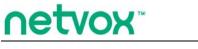

**Wireless Dry Contact Sensors** 

# Wireless Dry Contact Sensor

# R311CA User Manual

#### Copyright©Netvox Technology Co., Ltd.

This document contains proprietary technical information which is the property of NETVOX Technology. It shall be maintained

in strict confidence and shall not be disclosed to other parties, in whole or in part, without written permission of NETVOX

Technology. The specifications are subject to change without prior notice.

## **Table of Content**

| 1. Introduction2                       |
|----------------------------------------|
| 2. Appearance                          |
| 3. Main Features                       |
| 4. Set up Instruction4                 |
| 5. Data Report5                        |
| 5.1 Example of ConfigureCmd6           |
| 5.2 Example of ConfigureCmd7           |
| 5.3 Example for MinTime/MaxTime logic8 |
| 6. Installation10                      |
| 7. Important Maintenance Instruction11 |

## **1. Introduction**

The R311CA is a dry contact detection device for Netvox ClassA type devices based on the LoRaWAN open protocol and is compatible with LoRaWAN protocol. When any dry contact of R311CA detects a change, R311CA will send a message to the gateway.

LoRa Wireless Technology:

LoRa is a wireless communication technology dedicated to long distance and low power consumption. Compared with other communication methods, LoRa spread spectrum modulation method greatly increases to expand the communication distance. Widely used in long-distance, low-data wireless communications. For example, automatic meter reading, building automation equipment, wireless security systems and industrial monitoring. Main features include small size, low power consumption, transmission distance, anti-interference ability and so on.

#### LoRaWAN:

LoRaWAN uses LoRa technology to define end-to-end standard specifications to ensure interoperability between devices and gateways from different manufacturers.

## 2. Appearance

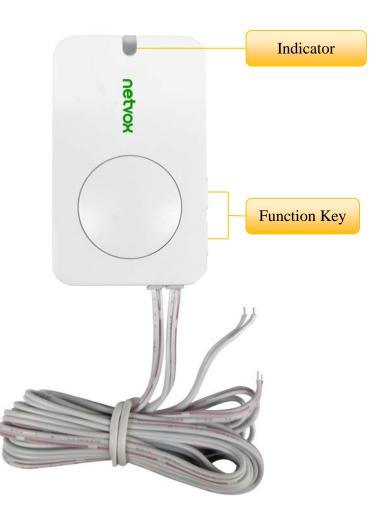

## 3. Main Features

- 2 x 3V CR2450 button batteries
- Compatible with LoRaWAN
- Adopt SX1276 wireless communication module.
- Dry contact detection
- Frequency hopping spread spectrum technology.
- Applicable to the third-party platforms: Actility/ ThingPark/ TTN/ MyDevices/ Cayenne

Note: Battery life is determined by sensor reporting frequency and other variables.

Please refer to web: http://www.netvox.com.tw/electric/electric\_calc.html

In this website, users can find battery lifetime for various models at different configurations.

## **4. Set up Instruction**

## On/Off

| Power on                               | Insert batteries (users need a flat blade screwdriver to open)                                  |  |  |  |  |
|----------------------------------------|-------------------------------------------------------------------------------------------------|--|--|--|--|
| Turn on                                | ress any function key till green and red indicator flashes once.                                |  |  |  |  |
| Turn off (Restore to original setting) | ress and hold the function key for 5 seconds till the green indicator flashes 20 times.         |  |  |  |  |
| Power off                              | Remove Batteries                                                                                |  |  |  |  |
|                                        | 1. Remove and insert the battery; the device memorizes previous on/off state by default.        |  |  |  |  |
|                                        | 2. Press any function key and insert batteries at the same time; it will enter engineer testing |  |  |  |  |
| Note:                                  | mode.                                                                                           |  |  |  |  |
|                                        | 3. On/off interval is suggested to be about 10 seconds to avoid the interference of capacitor   |  |  |  |  |
|                                        | inductance and other energy storage components.                                                 |  |  |  |  |

## **Network Joining**

|                               | Turn on the device to search the network to join.                                       |  |  |
|-------------------------------|-----------------------------------------------------------------------------------------|--|--|
| Never join the network        | The green indicator stays on for 5 seconds: success                                     |  |  |
|                               | The green indicator remains off: fail                                                   |  |  |
|                               | Turn on the device to search for the previous network to join.                          |  |  |
| Had joined the network        | The green indicator stays on for 5 seconds: Success                                     |  |  |
| (Not in the original setting) | The green indicator remains off: Fail                                                   |  |  |
|                               | Suggest checking device verification on the gateway or consulting your platform service |  |  |
| Fail to join the network      | provider if the device fails to join the network.                                       |  |  |

## **Function Key**

| Duran true for stien large for 5 | Restore to the original setting / Turn off                                        |
|----------------------------------|-----------------------------------------------------------------------------------|
| Press two function keys for 5    | The green indicator flashes 20 times: Success                                     |
| seconds                          | The green indicator remains off: Fail                                             |
| D                                | The device is in the network: the green indicator flashes once and sends a report |
| Press once                       | The device is not in the network: the green indicator remains off                 |

## **Sleeping Mode**

| The device is turn on and join in the | Sleeping period: Min Interval.                                                        |
|---------------------------------------|---------------------------------------------------------------------------------------|
| network                               | When reportchange exceeds the set value: send data packets according to Min Interval. |

## Low Voltage Warning

| 0 | 2.4V |
|---|------|
|   |      |

## 5. Data Report

When the device is powered on, it will immediately send a version package report and a report data with voltage value and

dry contact status.

Before any configuration is performed, the device sends data according to the default configuration.

#### **Default setting:**

MaxTime: 0x0E10 (3600s)

MinTime: 0x0E10 (3600s)

Batterychange: 0x01 (0.1V)

#### **Triggering the dry contact:**

When the state of R311CA dry contact changes, the Report will be sent immediately.

Disconnect : 0

Connect : 1

#### **Command - LastMessageResendtime:**

When the state of R311CA dry contact changes, the Report will be sent immediately, and the current dry contact state will be

resent after 5 seconds.

\*The resending time can be modified through commands.

\*The time range is from 3s to 254s.

#### Note:

- 1. The cycle of the device sending the data report is according to the default.
- 2. The interval between two reports must be the MinTime.

The device reported data parsing please refer to Netvox LoraWAN Application Command documents and URL:

http://www.netvox.com.cn:8888/cmddoc

Data report configuration and sending period are as follows:

| Min Interval                     | Max Interval       | Reportable Change | Current Change ≥        | Current Change <        |
|----------------------------------|--------------------|-------------------|-------------------------|-------------------------|
| (Unit: second)                   | (Unit: second)     |                   | Reportable Change       | Reportable Change       |
| Any number between An<br>1~65535 | Any number between | Can not be 0      | Report per Min Interval | Report per Max Interval |

### 5.1 Example of ConfigureCmd

#### FPort: 0x06

| Bytes | 1       | 1          | 1          | Var(Fix=8 Bytes)  |
|-------|---------|------------|------------|-------------------|
|       | Version | DeviceType | ReportType | NetvoxPayLoadData |

**Version**–1 byte –0x01——the Version of NetvoxLoRaWAN Application Command Version

**DeviceType**– 1 byte – Device Type of Device

The devicetype is listed in Netvox LoRaWAN Application Devicetype doc

**ReportType** – 1 byte – the presentation of the NetvoxPayLoadData, according the devicetype

**NetvoxPayLoadData**– Fixed bytes (Fixed =8bytes)

#### Tips

#### **1. Battery Voltage:**

The voltage value is bit  $0 \sim bit 6$ , bit 7=0 is normal voltage, and bit 7=1 is low voltage.

Battery=0x97, binary=1001 0111, if bit 7= 1, it means low voltage.

The actual voltage is  $0001\ 0111 = 0x17 = 23,\ 23*0.1v = 2.3v$ 

#### 2. Version Packet:

When Report Type=0x00 is the version packet, such as 014C000A0B202005200000, the firmware version is 2020.05.20

#### 3. Data Packet:

When Report Type=0x01 is data packet.

| Device | Device        | Report | NetvoxPayLoadData  |                     |                    |                       |                     |  |
|--------|---------------|--------|--------------------|---------------------|--------------------|-----------------------|---------------------|--|
| Device | Туре          | Туре   |                    | INCLUDAR            |                    |                       |                     |  |
|        |               | 000    | SoftwareVersion    | HardwareVersion     | DateCode           | Reserved              |                     |  |
| D211CA | $0 \times 4C$ | 0x00   | 0x00               | (1Byte)Eg.0x0A—V1.0 | (1Byte)            | (4Bytes,eg0x20170503) | (2Bytes,fixed 0x00) |  |
| R311CA | 0x4C          | 0.01   | Battery            | Status1             | Status2            | Reserved              |                     |  |
|        | 0x0           | 0x01   | (1Byte, unit:0.1V) | (1Byte 0:off 1:on)  | (1Byte 0:off 1:on) | (5Bytes,fixed 0x00)   |                     |  |

#### Example of Uplink: 014C011E010000000000

1<sup>st</sup> byte (01): Version

```
2<sup>nd</sup> byte (4C): DeviceType 0x4C- R311CA
```

```
3<sup>rd</sup> byte (01): ReportType
```

```
4<sup>th</sup> byte (1E): Battery = 3.0V, 1E(HEX)=30(DEC),30*0.1v=3.0v
```

```
5<sup>th</sup> byte (01): Status1—On
```

```
6<sup>th</sup> byte (00): Status2—Off
```

```
7^{\text{th}} \sim 11^{\text{th}} byte (000000000): Reserved
```

## 5.2 Example of ConfigureCmd

#### FPort: 0x07

| Bytes | 1     | 1          | Var (Fix =9 Bytes) |
|-------|-------|------------|--------------------|
|       | CmdID | DeviceType | NetvoxPayLoadData  |

**CmdID**–1 byte

**DeviceType**– 1 byte – Device Type of Device

**NetvoxPayLoadData**- var bytes (Max=9bytes)

| Description | Device | CmdID | Device<br>Type | NetvoxPayLoadData |                 |                      |                     |  |
|-------------|--------|-------|----------------|-------------------|-----------------|----------------------|---------------------|--|
| Config      |        | 0.01  |                | MinTime           | MaxTime         | BatteryChange        | Reserved            |  |
| ReportReq   |        | 0x01  |                | (2bytes Unit:s)   | (2bytes Unit:s) | (1byte Unit:0.1v)    | (4Bytes,Fixed 0x00) |  |
| Config      |        | 0.01  |                | Sta               | tus             | Reserved             |                     |  |
| ReportRsp   | D211CA | 0x81  | 0.40           | (0x00_s           | success)        | (8Bytes, Fixed 0x00) |                     |  |
| ReadConfig  | R311CA | 002   | 0x4C           |                   | Rese            | erved                |                     |  |
| ReportReq   |        | 0x02  |                |                   | (9Bytes, F      | ixed 0x00)           |                     |  |
| ReadConfig  |        | 0     |                | MinTime           | MaxTime         | BatteryChange        | Reserved            |  |
| ReportRsp   |        | 0x82  |                | (2bytes Unit:s)   | (2bytes Unit:s) | (1byte Unit:0.1v)    | (4Bytes,Fixed 0x00) |  |

(1) Configure R311CA device parameter MinTime =  $1 \min_{x}$  MaxTime =  $1 \min_{x}$  BatteryChange = 0.1v

Downlink: 014C003C003C010000000

Device return:

814C0100000000000000000000 (configuration failure)

(2) Read R311CA device parameter.

Downlink: 024C0000000000000000000

Device return:

824C003C003C010000000 (device current parameter)

|                |                |      |      | Resendtime(1Byte)        |                     |
|----------------|----------------|------|------|--------------------------|---------------------|
| SetLastMessage | ALL(0xFF)      | 0-10 | 0.15 | Unit:1s, Range:3-254s    | Reserved            |
| ResendtimeReq  | only used in   | 0x1F |      | when 0 or 255 no resend, | (8Bytes,Fixed 0x00) |
|                | contact switch |      | 0xFF | default is no resend     |                     |
| SetLastMessage | device type    |      |      |                          | Reserved            |
| ResendtimeRsp  |                | 0x9F |      | Status(0x00_success)     | (8Bytes,Fixed 0x00) |

| GetLastMessage | 01E  | Reserved                 |                     |
|----------------|------|--------------------------|---------------------|
| ResendtimeReq  | 0x1E | (9Bytes,Fixed 0x00)      |                     |
|                |      | Resendtime(1Byte)        |                     |
| GetLastMessage | 00E  | Unit:1s, Range:3-254s    | Reserved            |
| ResendtimeRsp  | 0x9E | when 0 or 255 no resend, | (8Bytes,Fixed 0x00) |
|                |      | default is no resend     |                     |

#### (3) Set Last Message Resend time, resend time =5s

Downlink: 1FFF<u>05</u>00000000000000000

Device return:

9FFF<u>01</u>000000000000000 (configuration failure)

### (4) Get Last Message Resend time

Downlink: 1EFF0000000000000000000

Device return:

9EFF<u>05</u>00000000000000000000 (device current parameter)

## **5.3 Example for MinTime/MaxTime logic**

Example#1 based on MinTime = 1 Hour, MaxTime= 1 Hour, Reportable Change i.e. BatteryVoltageChange=0.1V

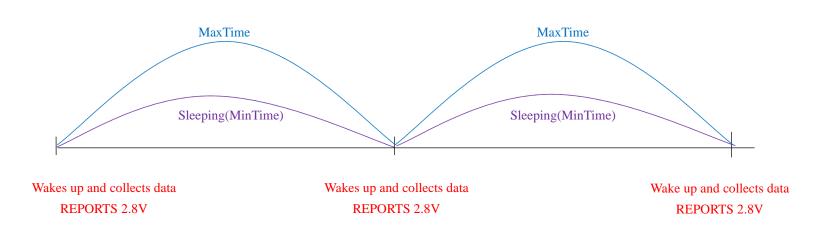

Note: MaxTime=MinTime. Data will only be report according to MaxTime (MinTime) duration regardless BtteryVoltageChange

8

value.

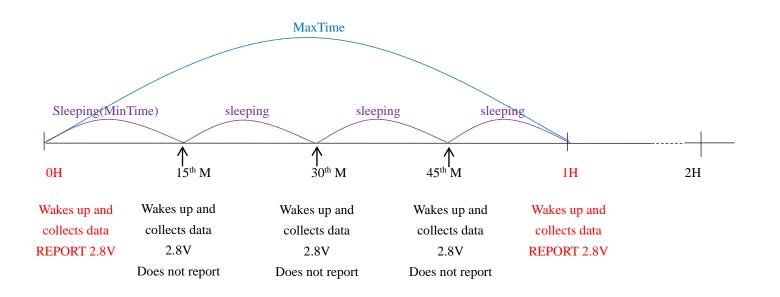

Example#2 based on MinTime = 15 Minutes, MaxTime= 1 Hour, Reportable Change i.e. BatteryVoltageChange= 0.1V.

Example#3 based on MinTime = 15 Minutes, MaxTime= 1 Hour, Reportable Change i.e. BatteryVoltageChange= 0.1V.

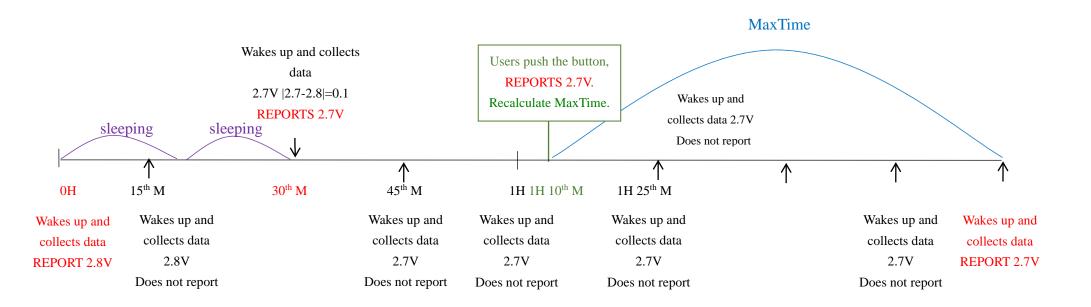

Notes:

- (1) The device only wakes up and performs data sampling according to MinTime Interval. When it is sleeping, it does not collect data.
- (2) The collected data is compared with the last reported data. If the variation of the data is greater than the value of

ReportableChange, the device will report according to MinTime interval. If the data variation is not greater than the last

reported data, the device will report according to MaxTime interval.

(3) We do not recommend setting the MinTime Interval value too low. If the MinTime Interval is too low, the device will wake

up frequently and the battery will be drained soon.

(4) When the device sends a report, no matter the data changes, button is pushed or MaxTime interval comes, another cycle of

9

MinTime / MaxTime calculation starts.

## 6. Installation

 Remove the 3M release paper on the back of the device and attach the device to the smooth wall (please do not stick it to the rough wall to avoid falling off after a longtime usage).

Note:

- Wipe the wall surface before installation to avoid dust on the wall surface that affect the effect of the paste.
- Do not install the device in a metal shielded box or other electrical equipment around it to avoid affecting the wireless transmission of the device.

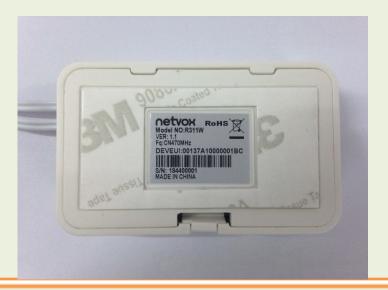

- 2.When the device detects the state of dry contact changing, the data report will be sent immediately.
- 3.If detect the battery voltage exceeding the value of the variation at MinTime, the report will be sent immediately.4.No matter the state of the dry contact changes, the data report must be sent at MaxTime.

Note:

- When the dry contact is connected, the state is "1".
- When the dry contact is disconnect, the state is "0"

The dry contact sensor (R311CA) can be applied to the following scenes:

- Various switches and buttons
- The output of the dry contact of the sensor
- The operating state of the device
- Monitoring the condition of doors and windows in home or in business

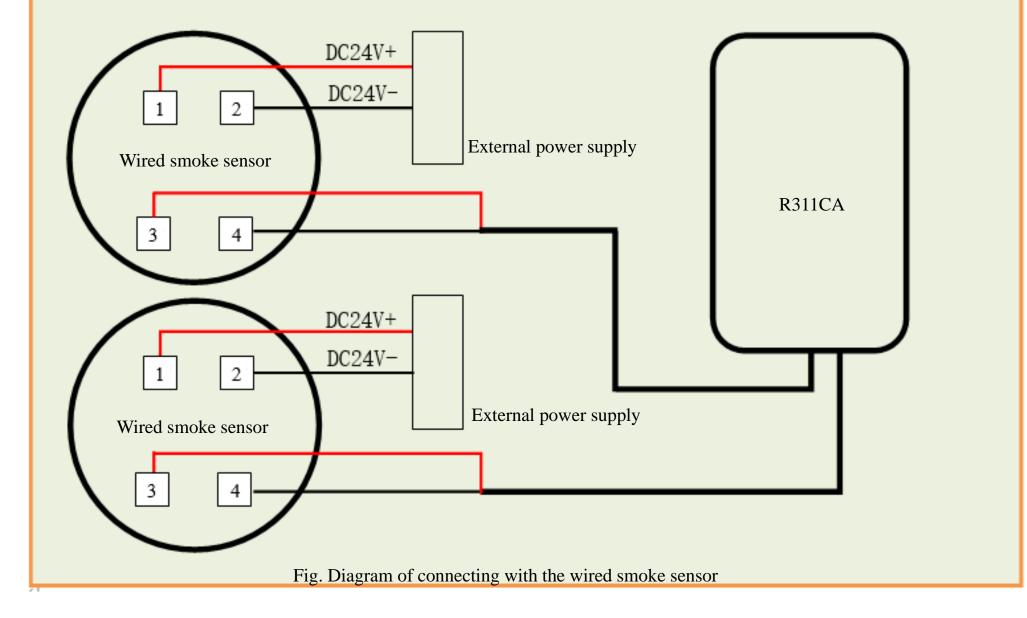

<sup>10</sup> 

## 7. Important Maintenance Instruction

The device is a product with superior design and craftsmanship and should be used with care.

The following suggestions will help you use the warranty service effectively.

- Keep the equipment dry. Rain, moisture and various liquids or water may contain minerals that can corrode electronic circuits. In case the device is wet, please dry it completely.
- Do not use or store in dusty or dirty areas. This way can damage its detachable parts and electronic components.
- Do not store in excessive heat place. High temperatures can shorten the life of electronic devices, destroy batteries, and deform or melt some plastic parts.
- Do not store in excessive cold place. Otherwise, when the temperature rises to normal temperature, moisture will form inside which will destroy the board.
- Do not throw, knock, or shake the device. Treating equipment roughly can destroy internal circuit boards and delicate structures.
- Do not wash with strong chemicals, detergents, or strong detergents.
- Do not paint the device. Smudges can make debris block detachable parts up and affect normal operation.
- Do not throw the battery into the fire to prevent the battery from exploding. Damaged batteries may also explode.

All the above suggestions apply equally to your device, batteries, and accessories.

If any device is not operating properly.

Please take it to the nearest authorized service facility for repairing.